## *<u><i><u>V***</u>** visiativ</u>

# **Utilisation DES eBOOKS SOLIDWORKS**

- Afin de toujours améliorer la qualité de nos services tout en agissant pour l'environnement, Visiativ vous met dorénavant à disposition le support de cours **au format électronique** correspondant à la formation que vous avez suivi.
- Le format électronique (fichier .PDC) est un fichier de type PDF sécurisé (Pas d'impression possible) par une licence qui vous est attribuée.
- Ce guide vous expliquera son fonctionnement et la mise en place

Pour lire le eBook, vous devez installer un petit programme gratuit (**LockLizard Safeguard Viewer -PDC Viewer-)**.

- Vous pourrez dorénavant consulter votre cours sur:
- -Un PC Windows
- -Un Mac
- -Un Tel ou une tablette Android
- -Un tel ou une tablette IOS

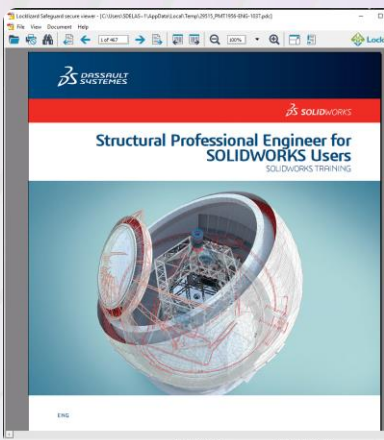

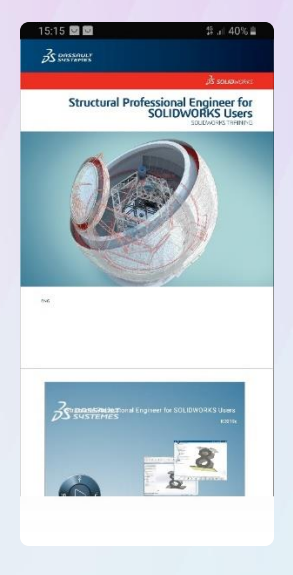

## 4 étapes sont nécessaires pour pouvoir utiliser un Ebook

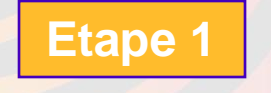

## **Obtention d'un code**

**Enregistrer le code reçu correspondant au cours**

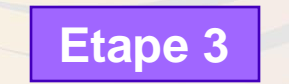

**Etape 2**

**Recevoir le mail de liens**

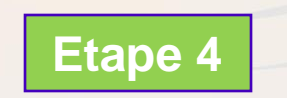

**Télécharger le lecteur PDF sécurisé, la licence et le cours**

Pendant la formation le formateur vous communiquera votre code.

Ce code vous donnera accès à une licence eBook utilisable sur 3 appareils différents pour consulter le cours sur un téléphone, une tablette, un autre PC…

Un accès internet est nécessaire à l'ouverture du document, car il vérifie la validité de votre licence puis vous pouvez déconnecter internet tout en laissant ouvert le eBook

Un code correspond à une version de support de cours et a en général une durée de vie de 3 ans

**S'identifier sur Solidworks.com**

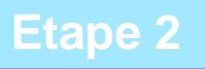

**3DEXPERIENCE** 

email@mycompany.com

## Depuis le lien:

## <https://my.solidworks.com/ebook/getebook>.

Welcome sdelassus@visiativ.com

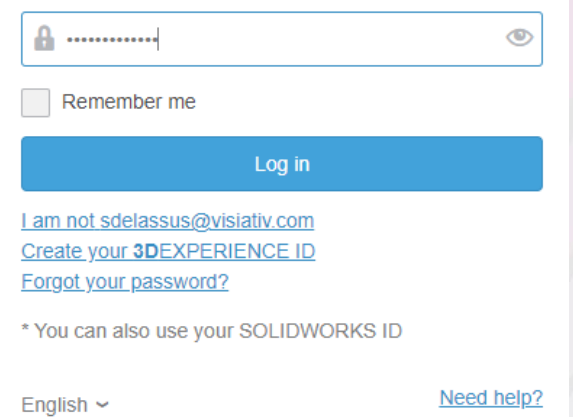

Votre compte Mysolidworks est le même qui vous permettra de vous connecter à votre DSPASSPORT 3DEXPERIENCE

**グ**visiativ

**SOLIDWORKS** 

email@mycompany.com

#### Renseigner le code reçu

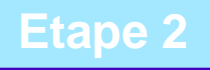

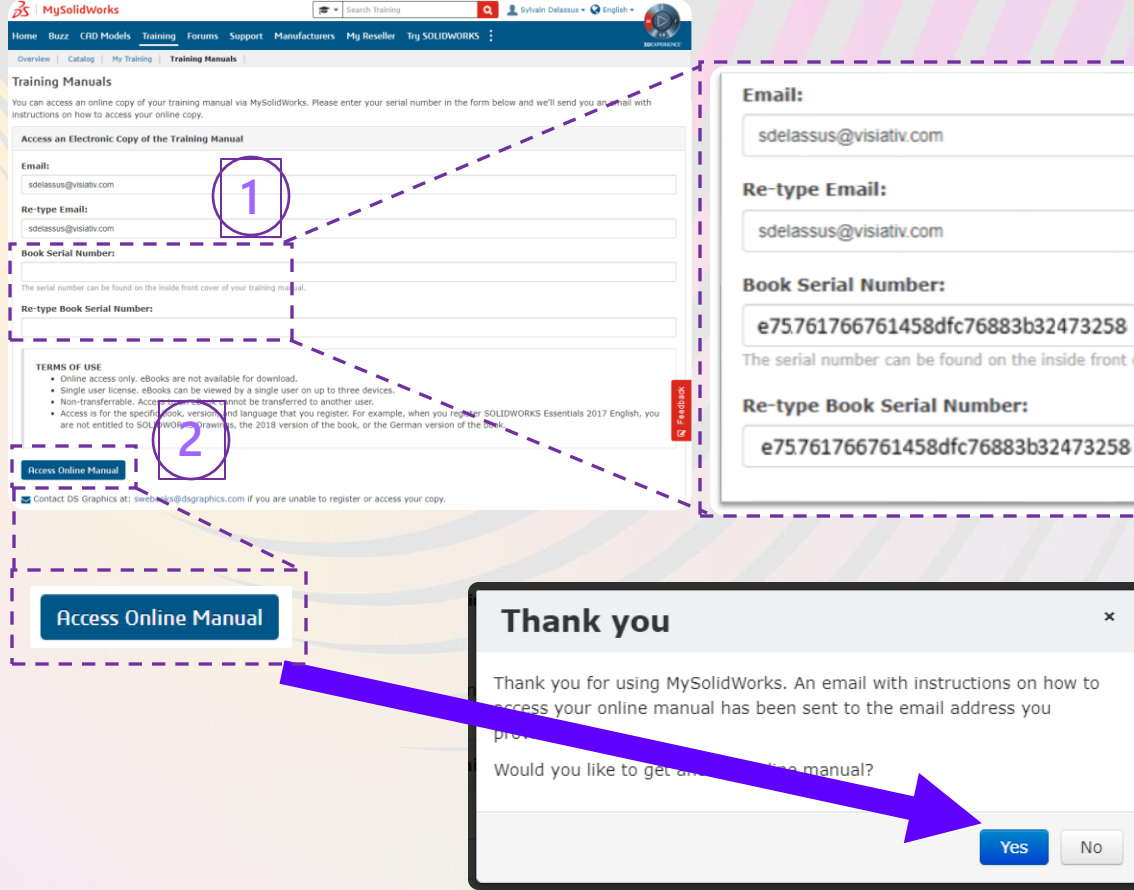

## Here is your serial number for Structural Professional Engineer: e75761766761458dfc76883b32473258 The serial number can be found on the inside front cover of your training manual.

Hi Sylvain,

 $\mathbf{x}$ 

No

## Réception du mail, accès sources lecteur **Andre Mars (1998)** And Andre Mars (1998) Etape 3

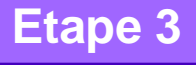

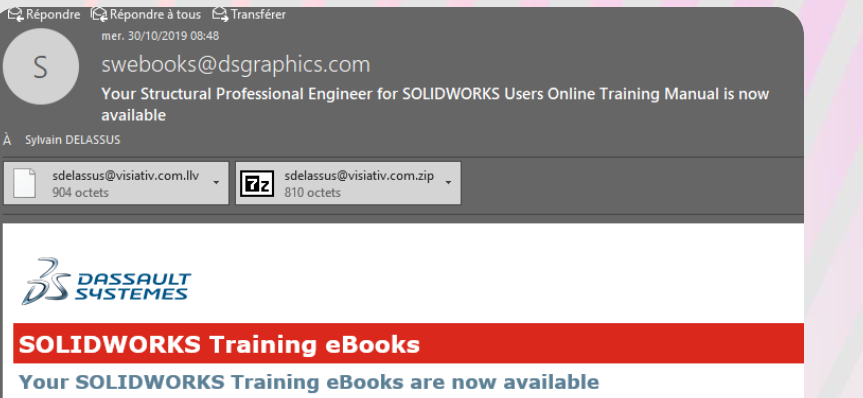

The SOLIDWORKS Training eBook solution requires you to install a standalone viewer, activate a license file, and download eBooks. Once setup, this solution provides a secure, convenient method to access the training content. You will be able to this content on up to 3 different devices. If you are unable to access the content, please contact Technical Support at swebooks@dsgraphics.com or review our FAQs by clicking here

Le lecteur n'a besoin d'être installé qu'une seule fois par machine.

Vous n'aurez donc pas à refaire cette étape si vous revenez suivre une autre formation chez VISIATIV et qu'un autre code vous est donné.

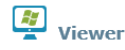

Select your operating system below and follow the instructions on that page to install the Viewer, activat license, and view protected files.

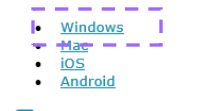

#### 勭 License

To view SOLIDWORKS Training eBooks, you must click the link below after installing the viewer to activate you license

 $\boldsymbol{y}$  visiativ

Windows

### Installer la licence

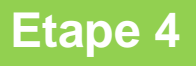

 $\times$ 

#### License

NOTE: Your license file may also be supplied as an attachment to this email (.llv and .zip files).

**A Documents** Click the following link to download your eBook.

Structural Professional Engineer for SOLIDWORKS Users\*

#### Help

. Difficulty activating your license or viewing protected PDF files? - see Viewer help or support knowledg

License

. If your problem is not covered there please contact swebooks@dsgraphics.com

**Best Regards,** 

The SOLIDWORKS Training Team

 $\frac{2}{2}$ SOLIDV

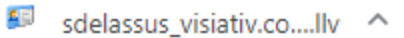

Locklizard Safeguard secure viewer - Registration successful

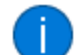

Thank you. You have successfully registered for accessing protected documents created by DS Graphics, Inc.

Support email address : swebooks@dsgraphics.com

#### OK

Aide

**グ**visiativ

### Accéder au cours

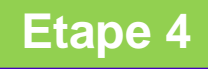

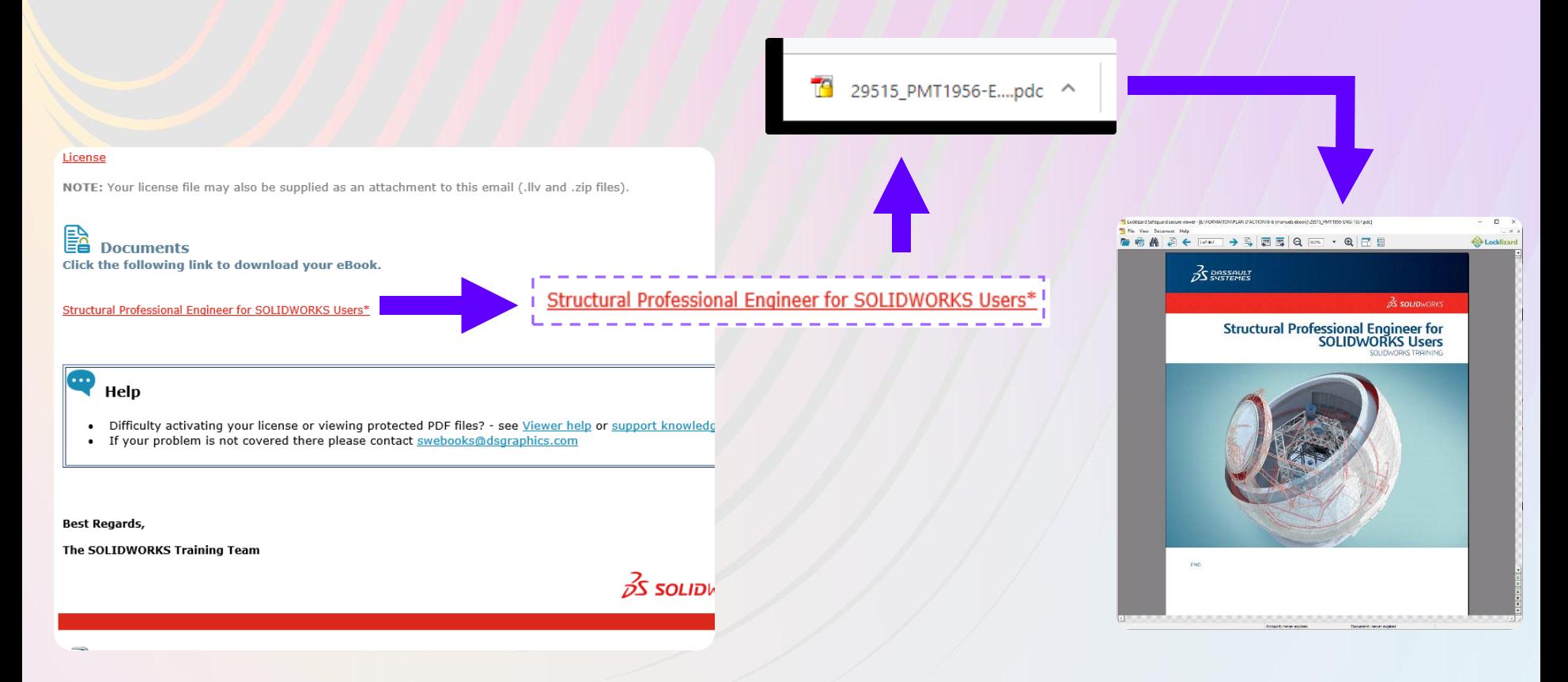

*<u>Vvisiativ*</u>

Si votre nombre d'activations est dépassé (ex: crash d'une machine) il faut faire un mail (en anglais) à [swebooks@dsgraphics.com](mailto:swebooks@dsgraphics.com)

Pendant la formation un fichier standard PDF correspondant aux exercices vous sera donné, vous n'aurez donc pas à utiliser une de vos activations de licence sur les machines de formation VISIATIV.

拙

**SOLIDWORKS®** 

Techniques de modélisation des assemblages

Descript Tuskiman SolidAtoko Corporator 75 Buttan Stre **Baltism Wk (OAS) Elabeling** 

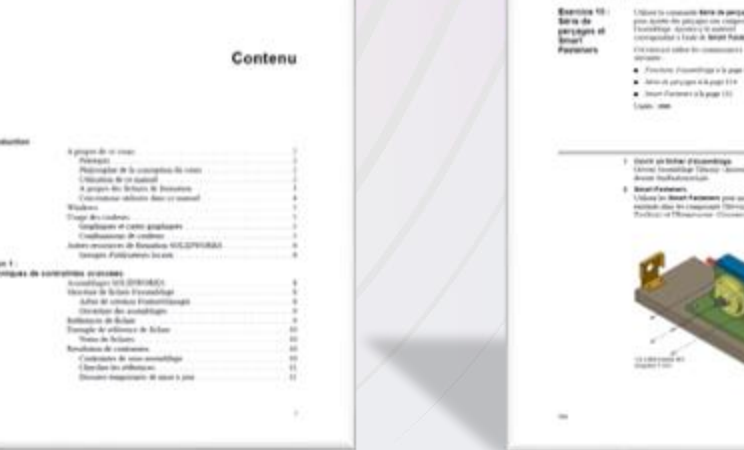

 $\boldsymbol{\mathcal{Y}}$  visiativ

**Contractor** 

**For Fascones** 

## *<u><i>y* visiativ</u>